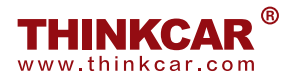

## FORFAIT HD 2

**Guide de démarrage rapide**

## **HD emballer 2 est configuré pour commercial Véhicules et est uniformément en vigueur à THINKCAR diagnostique équipement - THINKTOOL (Euro) Master X / Max.**

Afin d'avoir la fonction de diagnostic du véhicule utilitaire, les actions suivantes doivent être effectuées :

- Étape 1 : veuillez confirmer les matériaux dans l'emballage en fonction de la liste de colisage.
- Étape 2 : Veuillez allumer l'équipement de diagnostic THINKCAR et vous connecter.
- Étape 3 : Veuillez appuyer sur "Mettre à jour" sur la page d'accueil.

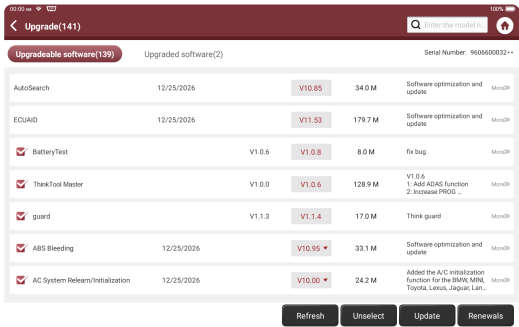

Étape 4 : puis appuyez sur "Renouvellements" dans le coin inférieur droit, accédez à la page "T-code Pay" comme ci-dessous.

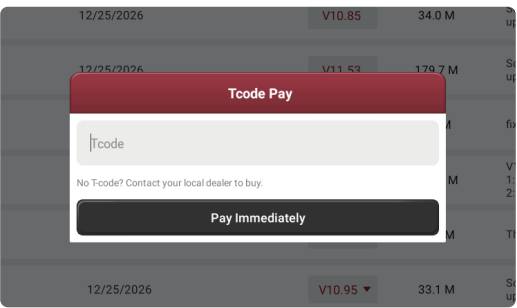

Étape 5 : Tapez le « code T » à 12 chiffres et appuyez sur « Payer immédiatement » pour accéder au logiciel de diagnostic du fonctionnement du véhicule utilitaire. « Vérifié » s'affichera à la page suivante si toutes les étapes ont été effectuées correctement.

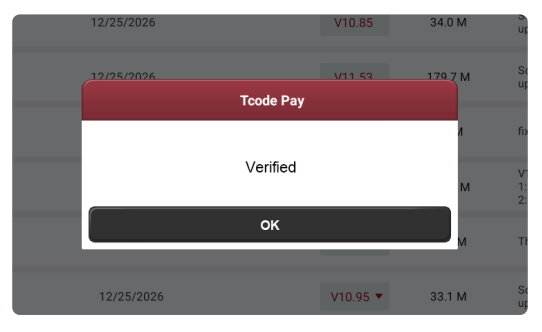

Étape 6 : Veuillez appuyer sur « Actualiser » dans le coin inférieur droit pour contenir le logiciel permettant de diagnostiquer le véhicule utilitaire. Et sélectionnez les logiciels requis en fonction de vos besoins et téléchargez-les, comme suit ;

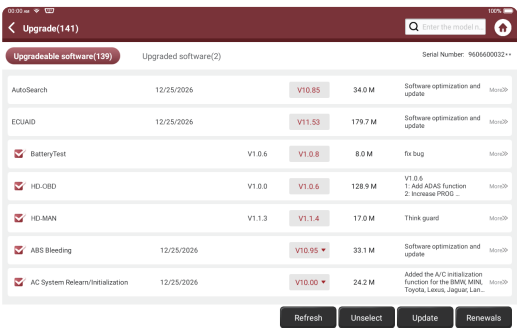

Après avoir terminé toutes les étapes ci-dessus, vous aurez la fonction de diagnostic de véhicule utilitaire.